## **Save Perspectium properties in the sys\_properties table**

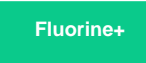

The **Save Perspectium properties in the sys\_properties table** option in Perspectium Properties lets you improve overall performance of your Perspectium integration by saving all properties related to your Perspectium integration to ServiceNow's [System Property](https://docs.servicenow.com/bundle/madrid-platform-administration/page/administer/reference-pages/reference/r_AvailableSystemProperties.html) (**sys\_properties**) table. By default, this option is disabled, and your Perspectium-related properties are saved in the Perspectium Properties table (**u\_psp\_properties**)**.** If you enable this option and then make changes to your Perspectium properties, you can then copy those properties to the Perspectium Properties table by disabling this option again.

**Note**: Enabling this option will write all of Perspectium's application properties to ServiceNow's **sys\_properties** table. The application will  $\wedge$ then use this table to access all of its properties, increasing the frequency of access to this table and its caching. Please disable this option if you run into issues.

### **Prerequisites**

First, you will need to [install Replicator for ServiceNow](https://docs.perspectium.com/display/fluorineplus/Install+Replicator+for+ServiceNow) and [run the Perspectium Finish Install scripts](https://docs.perspectium.com/display/fluorineplus/Run+Perspectium+Finish+Install+scripts).

### **Procedure**

To save your Perspectium properties in ServiceNow's System Property (sys\_properties) table, follow these steps:

### **Access Perspectium Properties**

Log into your sharing ServiceNow instance and navigate to **Perspectium** > **Control and Configuration** > **Properties**.

# 2

1

#### **Save Perspectium properties in the sys\_properties table**

Check the box labeled **Save Perspectium properties in the sys\_properties table**. Then, scroll to the bottom of the form and click **Save** to save your changes. It may take 2-3 minutes for this change to be applied to your ServiceNow instance as the system saves all Perspectium properties over to the sys\_properties and rebuilds the system cache.

**NOTE:** If, after enabling this option, the **u\_psp\_properties** table is deleted, you can regenerate the **u\_psp\_properties** table by clicking **Perspectium** > **Control and Configuration** > **Finish Install** > **Confirm**.

**NOTE:** If enabling this option, be sure NOT to enter a value higher than 15000000 for the **com.perspectium. output\_bytes\_limit** property or a value higher than **8000** for the **com.perspectium.output\_row\_limit** property.

### **Similar topics**

- [Share display values](https://docs.perspectium.com/display/fluorine/Share+display+values)
- [Set initial Perspectium & Replicator properties in ServiceNow](https://docs.perspectium.com/pages/viewpage.action?pageId=6095890)

### **Contact Perspectium Support**

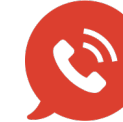

**US: [1 888 620 8880](tel:18886208880) UK: [44 208 068 5953](tel:442080685953)**

**[support@perspectium.com](mailto:support@perspectium.com)**